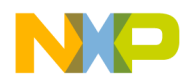

#### **Freescale Semiconductor** Document Number: AN4759 Application Note Rev. 0, 06/2013

# **Boot Loader Implementation on MC56F84xxx DSC Family**

**by: Xuwei Zhou**

# <span id="page-0-0"></span>**1 Introduction**

Many applications require a piece of codes called boot loader residing in the nonvolatile memory besides the application codes. The boot loader is completely independent of the application codes, and its main function is to communicate with a host to get the updated application codes and program the codes into the application codes area of nonvolatile memory on the chip. In MC56F84xxx digital signal controller (DSC) series, flash is the nonvolatile memory and it's different from the flash memory in the earlier DSC series.

This application note aims to explain every detail of how to implement a boot loader on DSCs of MC56F84xxx series, taking MC56F84789 as an example. CodeWarrior10.3 with Processer Expert (PE) is used as the development environment.

#### **Contents**

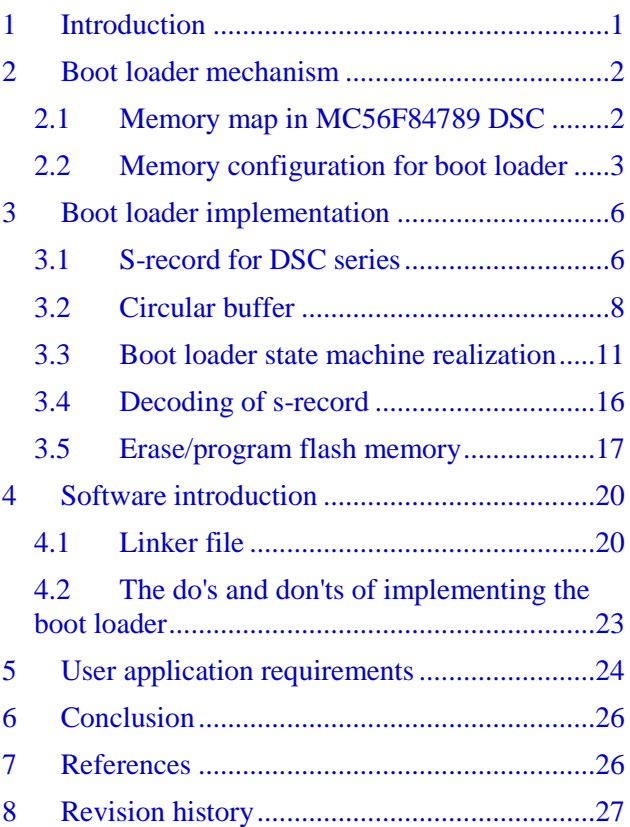

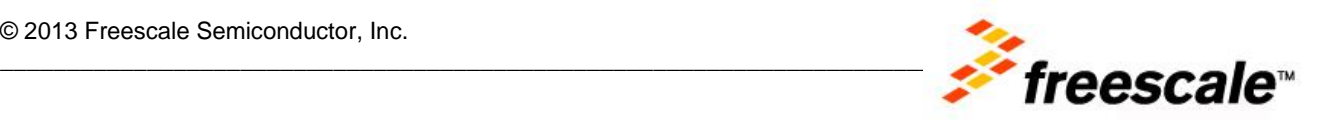

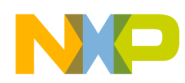

## <span id="page-1-0"></span>**2 Boot loader mechanism**

When a system is reset, the boot loader code is executed first and decides whether to reprogram the flash memory or not. If the flash is to be reprogrammed, the system will communicate with a host to receive the application code and update it. The updated application code will be started when the update is done. If update is not required, the current application code will be executed after exiting from the boot loader.

#### <span id="page-1-1"></span>2.1 Memory map in MC56F84789 DSC

It is essential to know the detailed memory map on the MC56F84789 MCU. This information can be found in Chapter 4 "Memory Map" of *MC56F847XXRM: MC56F847xx Reference Manual*, available on **[freescale.com](http://www.freescale.com/)**. As for MC56F84789, there are two pieces of flash memories and two pieces of RAMs inside the chip. Both the flash memories and one of the RAMs can be accessed through program memory buses and data memory buses. This means that each of them has two sets of addresses that are mapped into program memory and data memory. [Figure 1](#page-2-1) shows the exact memory map of MC56F84789 MCU.

**Note:** It is just a convention to refer to these two pieces of flash memories as "program" and "data" flash.

#### **Program flash:**

- It has a volume of 128 K words which is relatively large.
- It starts from address 0x0000 in the program memory map which makes it more suitable to store codes.
- It can be used to store variables with constant values since it is also mapped into data memory as indicated in [Figure 1](#page-2-1).

#### **Data flash:**

- The same naming rule applies to data flash; the reason it's called "data" flash is that its volume is 16 K words which is smaller.
- It starts from 0x8000 in the data memory map which makes it more suitable to store variables with constant values.
- It can be used to store codes since it is also mapped to program memory.

There's a RAM of 16 K words mapped into both the program and data memories, so codes can also run in it. FlexRAM is only mapped into data memory. It can be accessed as traditional RAM or configured as enhanced EEPROM together with part of the data flash. See *AN4689: EEPROM on MC56F84xxx DSC*, available on **[freescale.com](http://www.freescale.com/)**, for EEPROM usage on MC56F84xxx.

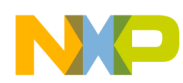

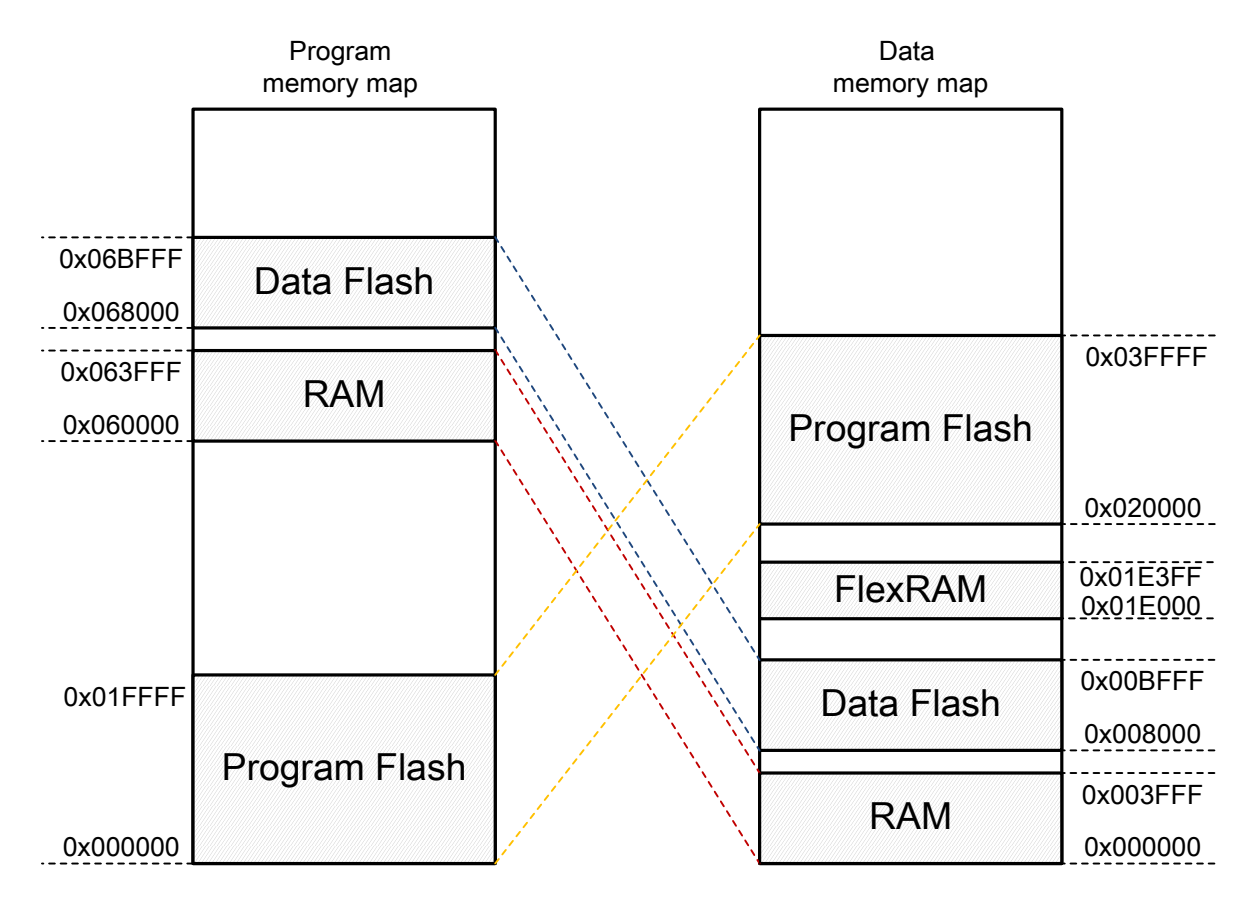

**Figure 1. Memory map in MC56F84789 DSC**

## <span id="page-2-1"></span><span id="page-2-0"></span>2.2 Memory configuration for boot loader

In this application, the boot loader is located at the top of the program flash and occupies 3 K words, while the user application code is located in the rest of the program flash. It is up to the user's application whether to use data flash to run codes or store variables. [Figure 2](#page-4-0) shows how the memory is configured for the boot loader.

- 0x1F400–0x1FFFF in the program flash is used to store the boot loader code, and the initial value of global variables (namely, .data section). The boot loader starts from the address 0x1F400.
- $\bullet$  0x1F3FD–0x1F3FF in the program flash is used to store the start address of the user application and a delay time value.
- $\bullet$  0x00000–0x1F3FC in the program flash is reserved for the user application codes.

RAM is divided into two parts through the linker file:

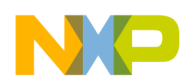

- $\bullet$  the part with lower addresses is mapped into data memory 0x0000–0x1FFF, so it is used to store variables and the stack
- the part with higher addresses is mapped into program memory 0x62000–0x63FFF; it is used to run some functions that may be executed during the period of erasing/programming flash.

These are the steps involved in the memory configuration for the boot loader.

- 1. When the MCU is reset, the PC register is set to reset vector address, where a jump instruction is placed.
- 2. It will jump to the start address of the boot loader which is 0x1F400, and the boot loader starts to run.
- 3. SCI is used for communication with the host, so the SCI port is monitored once the boot loader is started.
- 4. The monitoring will last for a couple of seconds, and it will jump to the address stored in 0x1F3FD–0x1F3FE, if there's no effective data received during the monitoring. The data stored in 0x1F3FF decides how many seconds this monitoring will last.
	- For an MCU that has finished the updating, the 32-bit address value stored in 0x1F3FD–0x1F3FE must be the start address of the user application.
	- For an MCU with no application code but only boot loader code, it should be the start address of the boot loader; in this case, 0x1F400 is the start address of the boot loader.

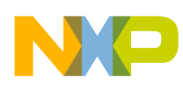

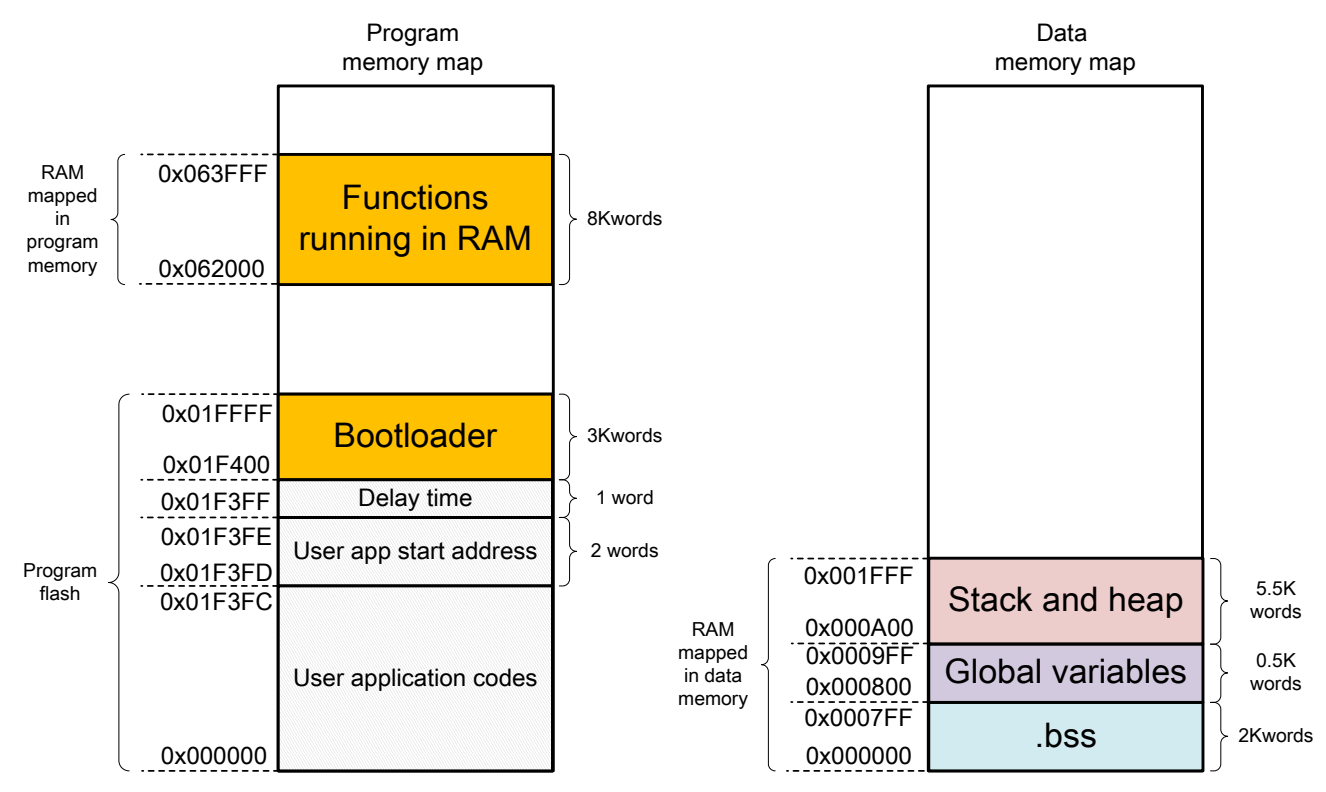

**Figure 2. Memory configuration in MC56F84789 for boot loader**

<span id="page-4-0"></span>[Figure 3](#page-5-2) shows the execution flow of the boot loader. If effective data is received during the monitoring, the boot loader will be carried on and both the non-boot loader program flash and data flash will be erased and programmed (0x1F400–0x1FFFF in the program flash is excluded).

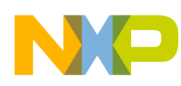

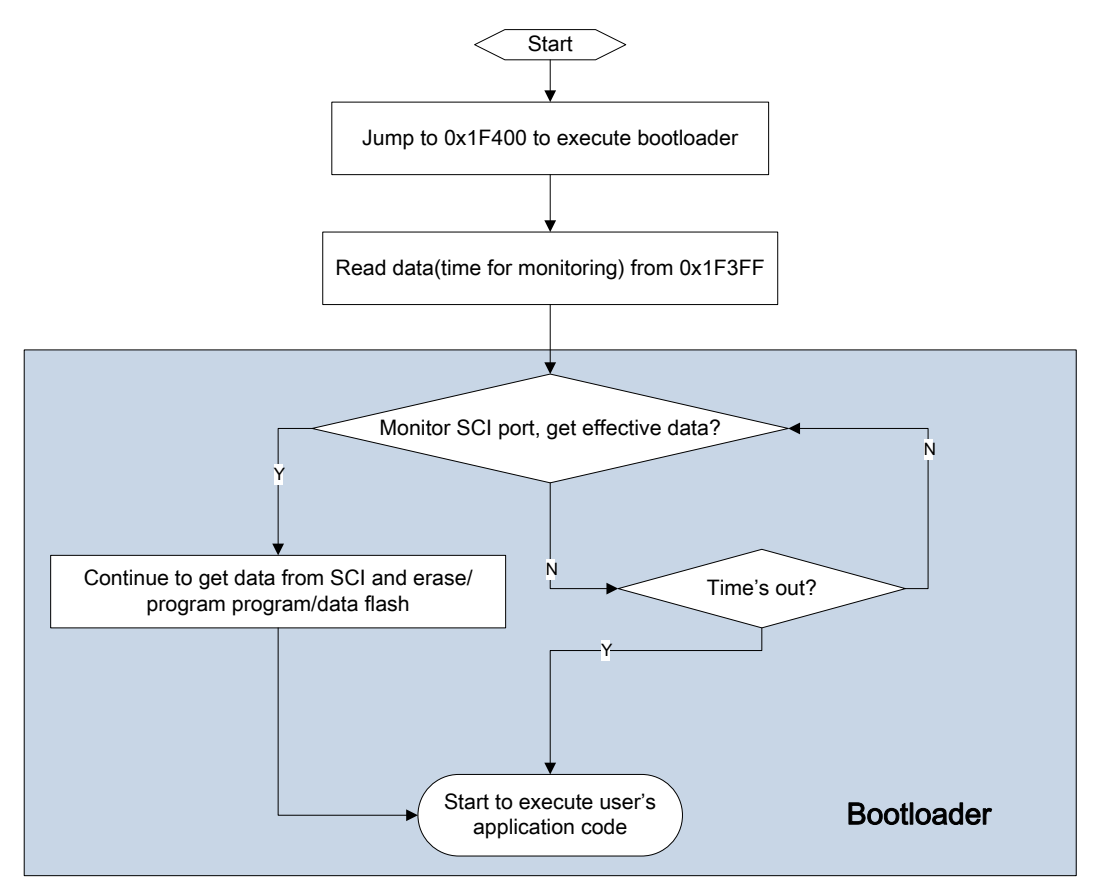

**Figure 3. Boot loader flowchart**

# <span id="page-5-2"></span><span id="page-5-0"></span>**3 Boot loader implementation**

As mentioned above, the basic idea of realizing a boot loader is to get the application code from a host, (which is usually a PC), and then program it into the flash memory. So, it is essential to know how the application code is stored in the PC and how to erase/program the flash.

## <span id="page-5-1"></span>3.1 S-record for DSC series

An s-record file can be generated after the project in the CodeWarrior is built without errors. The srecord file ends with an extension name of '.s'. The contents in this file follow the s-record format, which is for encoding programs or data files in a printable format for transportation between computer systems. This file contains a few records which are essentially character strings made of several fields that identify the record type, record length, memory address, code/data, and checksum.

Each byte of binary data encodes as a two-character hexadecimal number: the first character represents the high-order four bits, and the second character represents the low-order four bits of the byte. There are three types of s-records generated for MC56F84xxx DSC series: S0 (type 0), S3 (type 3), and S7 (type 7). Following is a sketch of the s-record file. It must be noted that all the records are stored in the file in the form of ASCII codes.

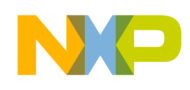

```
S0110000000050524F4752414D264441544196
S3150000000054E100F454E100F454E22A0254E22A02D4
S3150000000854E22A0254E22A0254E22A0254E22A025A
S3150000001054E22A0254E22A0254E22A0254E22A0252
S3150000001854E22A0254E22A0254E22A0254E22A024A
…
S30B0000F3FD310200000C00C5
```
S70500000231C7

This figure explains the encoding scheme with appropriate labeling, taking one of the s-records as an example.

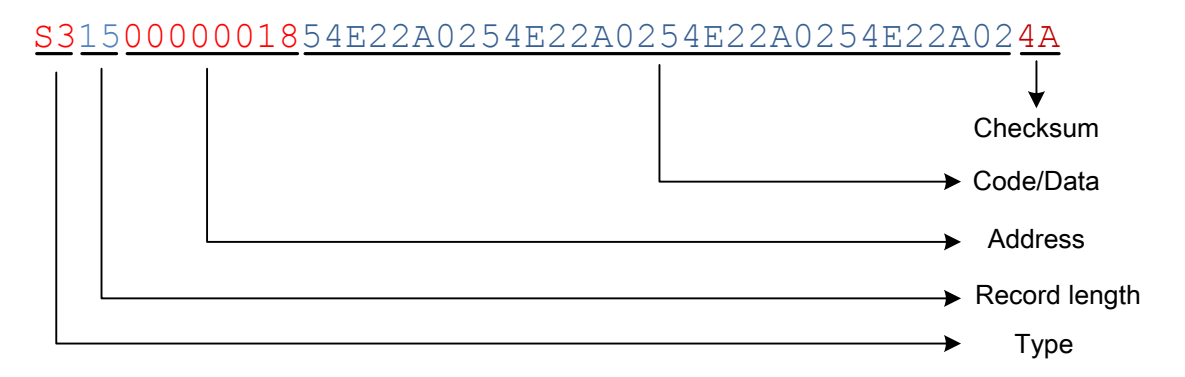

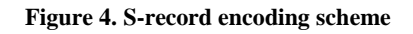

- <span id="page-6-0"></span> **Type**: There are eight types of s-records to accommodate the encoding, transportation, and decoding functions. But only the following three of them will be generated here.
	- o **S0**: It is the header record for each block of s-records. The code/data field may contain any descriptive information identifying the following block of s-records. The address field is normally zeros. The S0 record generated in DSC series is: S0110000000050524F4752414D264441544196 The code/data field "50524F4752414D2644415441" is actually the ASCII code of "PROGRAM&DATA".
	- o **S3**: This record contains code/data and the 32-bit start word address at which the code/data is to reside.
	- o **S7**: It is a termination record for a block of S3 records. The address field may optionally contain the 32-bit word address of the instruction to which control is to be passed. There is no code/data field.

For example, in the s-record  $s70500000231c7$ , the address "00000231" is actually the start address of function "F\_EntryPoint".

 **Record length**: The count of the character pairs in the record, excluding the type and record length.

In the s-record shown in [Figure 4](#page-6-0), there are total 0x15 bytes (treat a pair of characters as a byte)

**Boot Loader Implementation on MC56F84xxx DSC Family, Rev. 0, 06/2013**

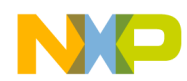

of address, code, and checksum.

- **Address:** The 32-bit word address at which the code/data field is to be loaded into memory. In the s-record shown in [Figure 4](#page-6-0), the active code/data will be placed from the address 0x00000018 in program flash. Since there are only 21 effective bits for the address in DSC series, bit 25 is used to indicate program or data memory.
	- If bit 25 is 0, it means this address is a program memory address.
	- If bit 25 is 1, it means this address is a data memory address.

Consider the s-record S31102000012000000000000000000000000DA.

This record indicates that code/data section "000000000000000000000000" should be placed into data memory starting from address 0x00012. Since RAM is mapped into this area and together with the description of the linker file, this code/data section contains data but not code.

 **Code/Data:** From 0 to n bytes of executable code, memory loadable data, or descriptive information.

It is descriptive information in S0 record, and code/data in S3 record. There's no code/data in S7 record. There should be a 16-bit word in each memory cell of flash and RAM, but in the code/data section of s-record, the byte order mode is little-endian. In the s-record shown in [Figure 4](#page-6-0), "54E22A0254E22A0254E22A0254E22A02" means 0xE254 is placed into address 0x000018, and 0x022A into address 0x000019, and so on.

• Checksum: The least significant byte of the one's complement of the sum of the values represented by the pairs of characters making up the record length, address, and the code/data fields.

 In the s-record shown in [Figure 4](#page-6-0), the checksum 0x4A is actually the one's complement of " $0x15+0x00+0x00+0x00+0x18+0x54+0xE2+...+0x2A+0x02$ ". This checksum can be used in the boot loader to check if received record is correct.

<span id="page-7-0"></span>There is an EOL(End Of Line) mark at the end of each of these records.

## 3.2 Circular buffer

The following steps describe the circular buffer mechanism.

- 1. The S-record is transferred from host PC to the DSC through SCI and stored in a circular buffer.
- 2. The contents in the buffer will be parsed constantly to identify whether a new complete record is received.
- 3. Once a new record is received, the transfer will stop temporarily and the code/data section in the record will be programmed into the desired area. This figure shows how the buffer works.

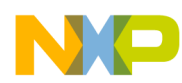

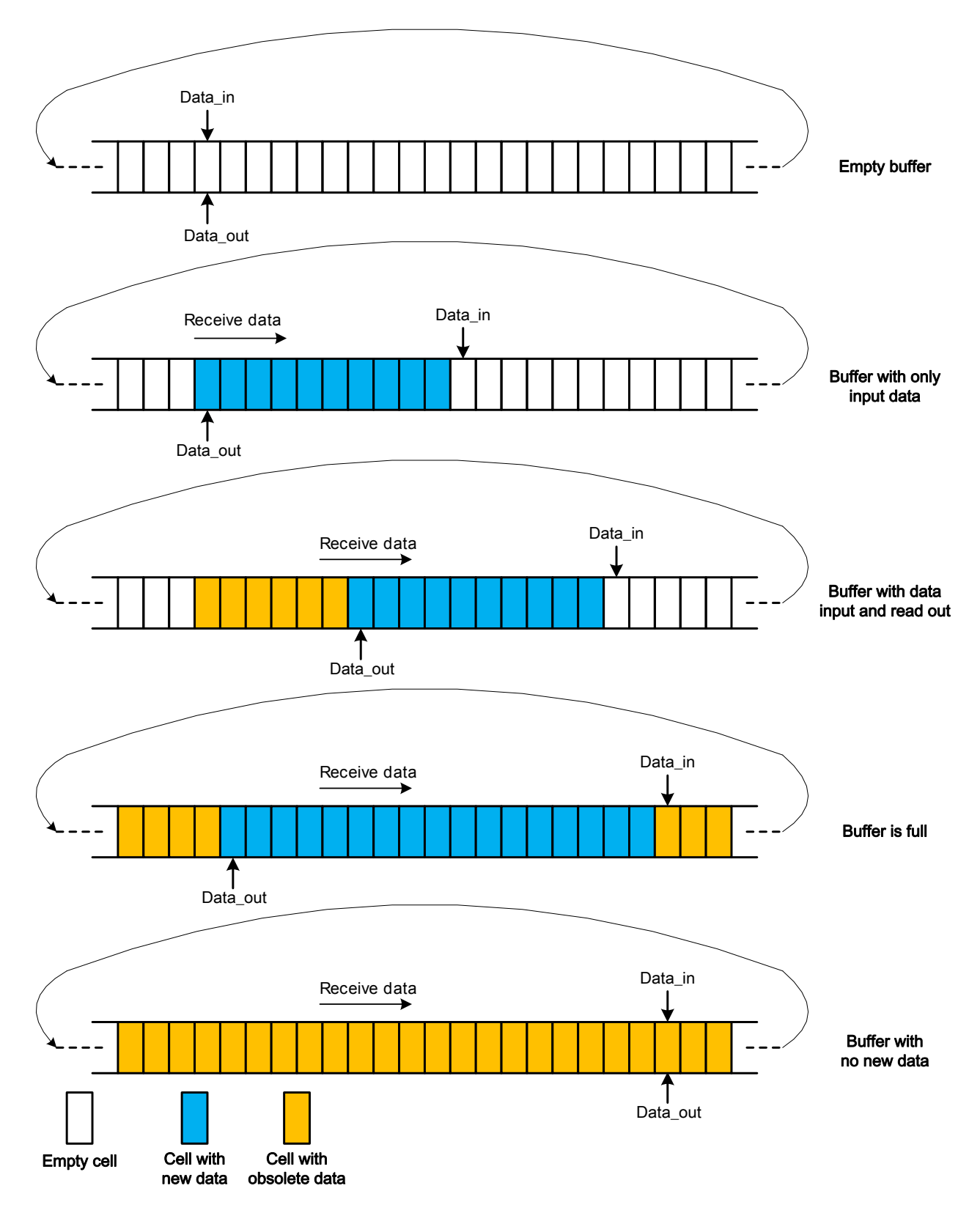

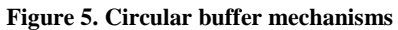

**Boot Loader Implementation on MC56F84xxx DSC Family, Rev. 0, 06/2013**

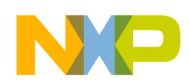

Two pointers are used to manipulate this buffer.

- The pointer Data in always points at the cell where the last received data is about to be stored.
- The pointer Data out always points at the cell where the first received new data is stored.

There is no new data in the buffer if these two pointers are equal. The pointer Data\_in operates in SCI receive interrupt service routine, so the buffer is automatically filled with the received data from SCI in the SCI receive interrupt routine. The contents in the buffer must be parsed constantly in the main loop to make sure proper s-record is received and the buffer does not overflow. This buffer is realized using the modulo addressing function of the core. See *DSP56800E and DSP56800EX Reference Manual*, available on **[freescale.com](http://www.freescale.com/)** for the details of modulo address operation.

Buffer.c and Buffer.h includes all the buffer-related functions and variables. The macro RX DATA SIZE defines the size of the buffer in bytes. The following two functions are used to read data out of the buffer:

*char get\_char(char \*\*ptr)* 

This function reads out the data that the pointer ptr points at and increases ptr by 1. Since the srecord is stored in ASCII form, the data read out by *get\_char(ptr)* is also an ASCII code. This figure shows how it works.

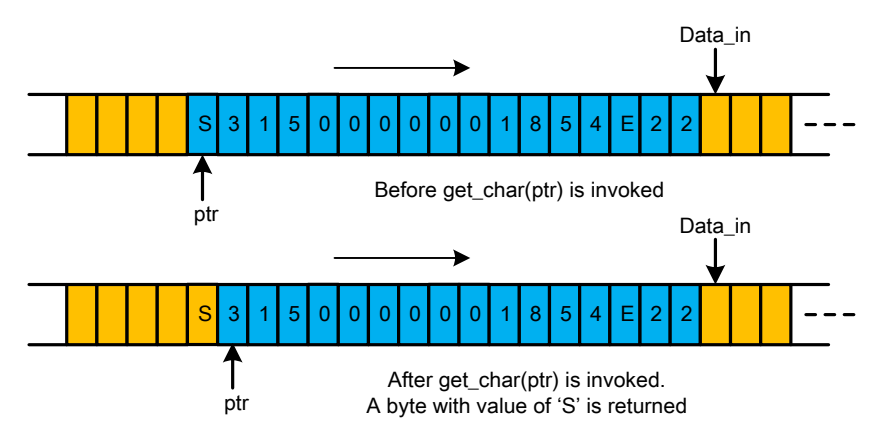

**Figure 6.** *get\_char()* **function**

#### *char get\_byte(char \*\*ptr)*

This function reads out the current and next data that the pointer ptr points at and increases ptr by 2. The two ASCII data are first transformed into corresponding integers and then concatenated together to be the returned value. The following figure shows how it works.

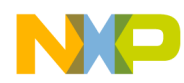

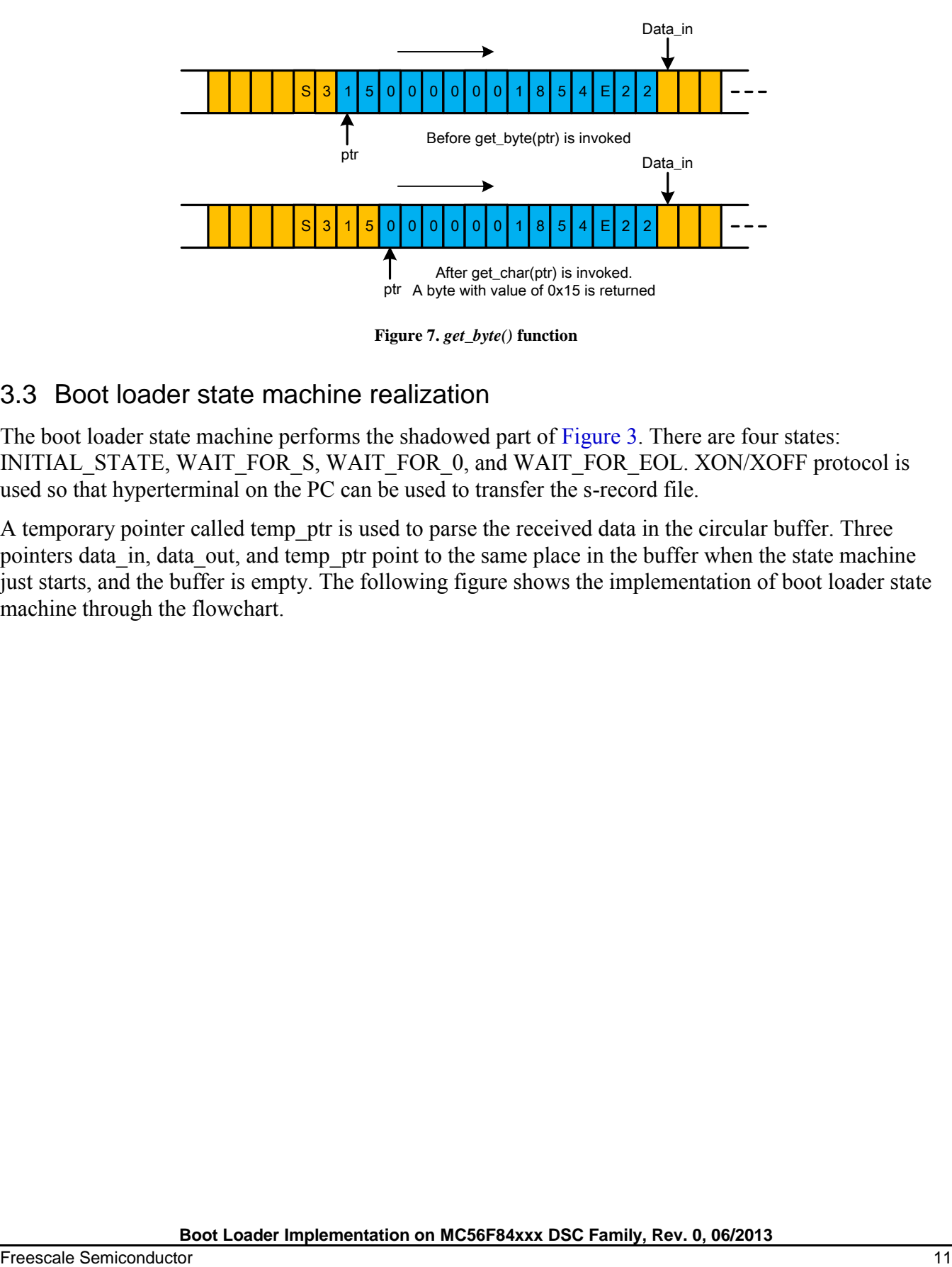

**Figure 7.** *get\_byte()* **function**

#### <span id="page-10-0"></span>3.3 Boot loader state machine realization

The boot loader state machine performs the shadowed part of [Figure 3.](#page-5-2) There are four states: INITIAL\_STATE, WAIT\_FOR\_S, WAIT\_FOR\_0, and WAIT\_FOR\_EOL. XON/XOFF protocol is used so that hyperterminal on the PC can be used to transfer the s-record file.

A temporary pointer called temp ptr is used to parse the received data in the circular buffer. Three pointers data in, data out, and temp ptr point to the same place in the buffer when the state machine just starts, and the buffer is empty. The following figure shows the implementation of boot loader state machine through the flowchart.

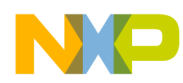

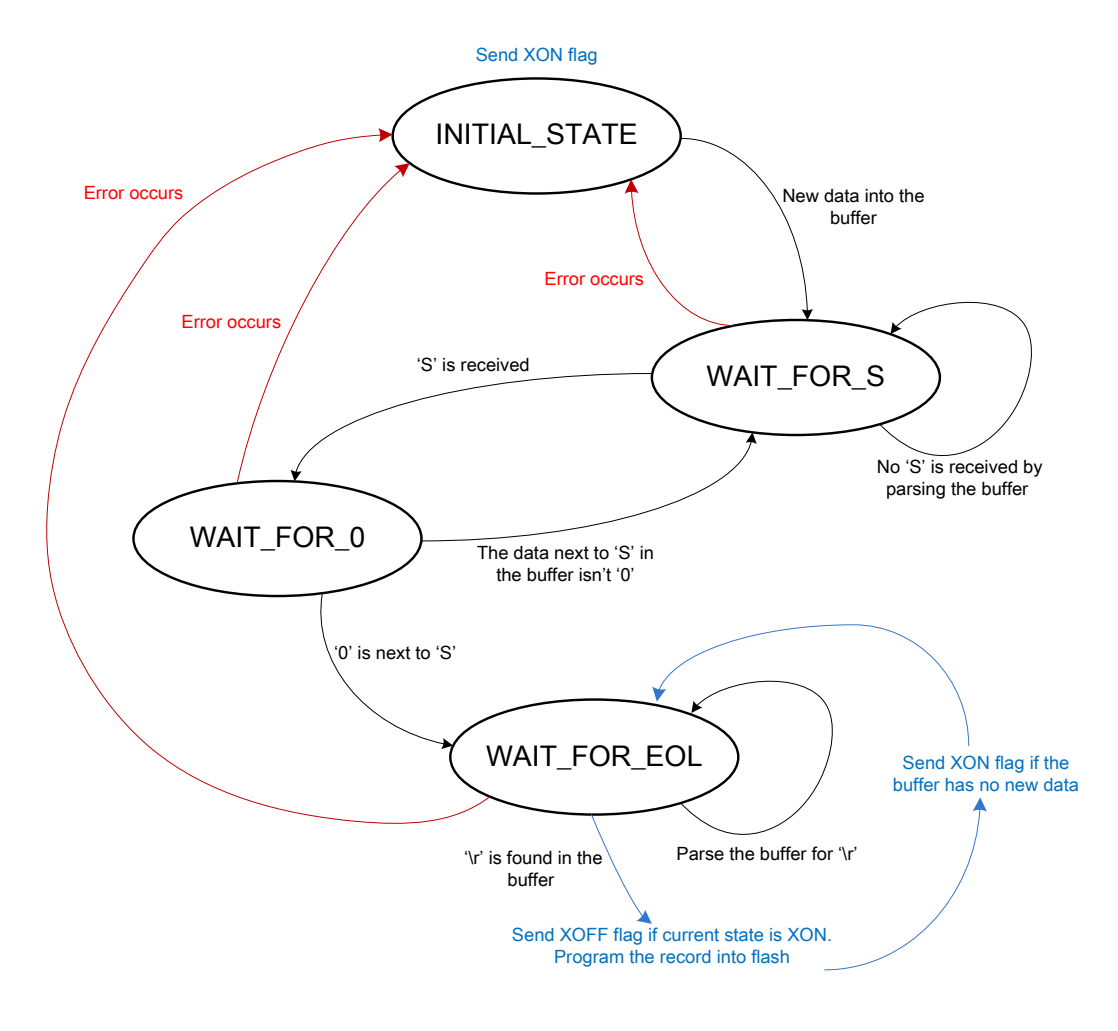

**Figure 8. State machine flowchart**

<span id="page-11-0"></span>The s-record file of DSC always starts with S0 record, followed by several S3 records, and ends with S7 record. So, if this file is transferred by host through SCI, the same sequence is followed. As indicated in [Figure 8,](#page-11-0) the state machine can be explained as follows.

- 1. In the INITIAL\_STATE, XON flag is sent to the host telling it to start transferring the s-record file.
- 2. If the buffer stays empty after a specified period of time  $(\sim 10 \text{ seconds})$ , the program will jump to the user application and the boot loader is bypassed.
- 3. If the buffer is updated within the specified time, WAIT\_FOR\_S state is entered and the timeout counter is stopped. The buffer has new data input if the pointer data\_in does not equal temp\_ptr.
- 4. In the state WAIT\_FOR\_S, the buffer is parsed by invoking *get\_char (&temp\_ptr)*. If 'S' is found in the buffer, it will enter WAIT\_FOR\_0 state. If not, it will stay in WAIT\_FOR\_S state and buffer is parsed to get 'S'. It must be noted that the host keeps sending data to the DSC in this state since the communication state is XON.
	- If the baud rate is low, the buffer is parsed only if there are new data in it and so, there's no problem.
	- If the baud rate is too high, there could be a problem since the new data may overlap the old ones

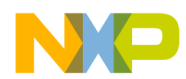

before the old ones are parsed by invoking *get\_char(&temp\_ptr)*. In this state, the pointer data out is always synchronized with *temp\_ptr*, so that data\_out will always point to the place where 'S' resides.

- 5. In the state WAIT\_FOR\_0, if '0' is found next to 'S' in the buffer, it will enter WAIT\_FOR\_EOL state, else it will return back to WAIT\_FOR\_S state.
- 6. The code section in a record is programmed into flash memory in the WAIT\_FOR\_EOL state.
	- a) First, the buffer continues to be parsed by invoking *get char(&temp\_ptr)* until the EOL flag '\r' is found in the buffer.
	- b) Once '\r' is found, XOFF flag is sent to the host telling it to pause the data transfer, and the code section in the record indicated by the EOL flag just found is programmed into the flash memory. Since data out points at the place where 'S' of this record resides, it can be used to analyze the record to get the code section.
	- c) After current record is programmed into flash, data\_out will point to the place where 'S' of next record resides naturally, and *temp\_ptr* is synchronized with data\_out for the search of next EOL, namely '\r' character.

[Figure 9](#page-13-0) and [Figure 10](#page-14-0) show the circular buffer status of every boot loader state.

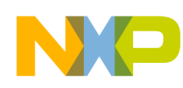

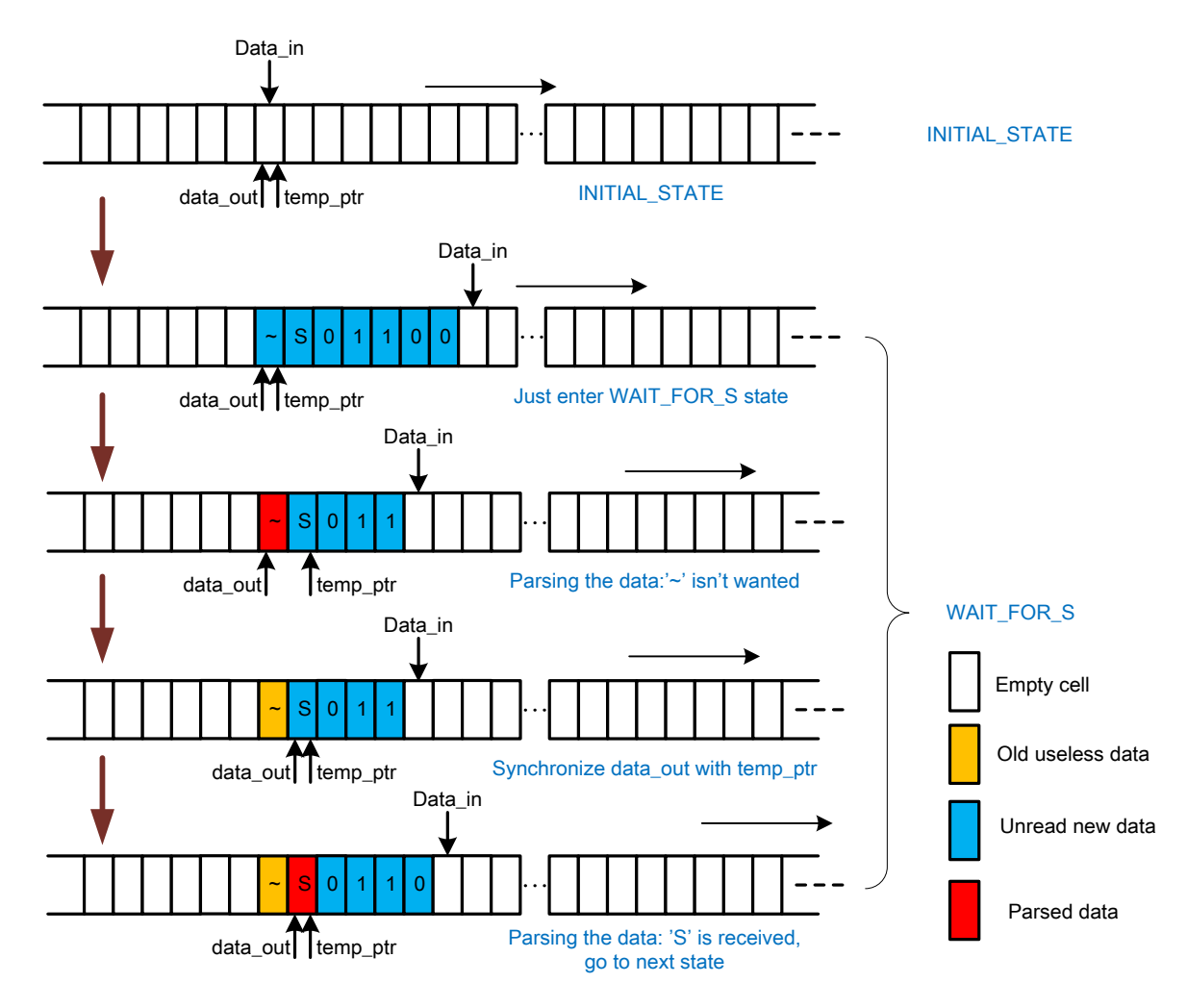

<span id="page-13-0"></span>**Figure 9. Buffer operation in INITIAL\_STATE and WAIT\_FOR\_S states**

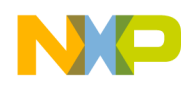

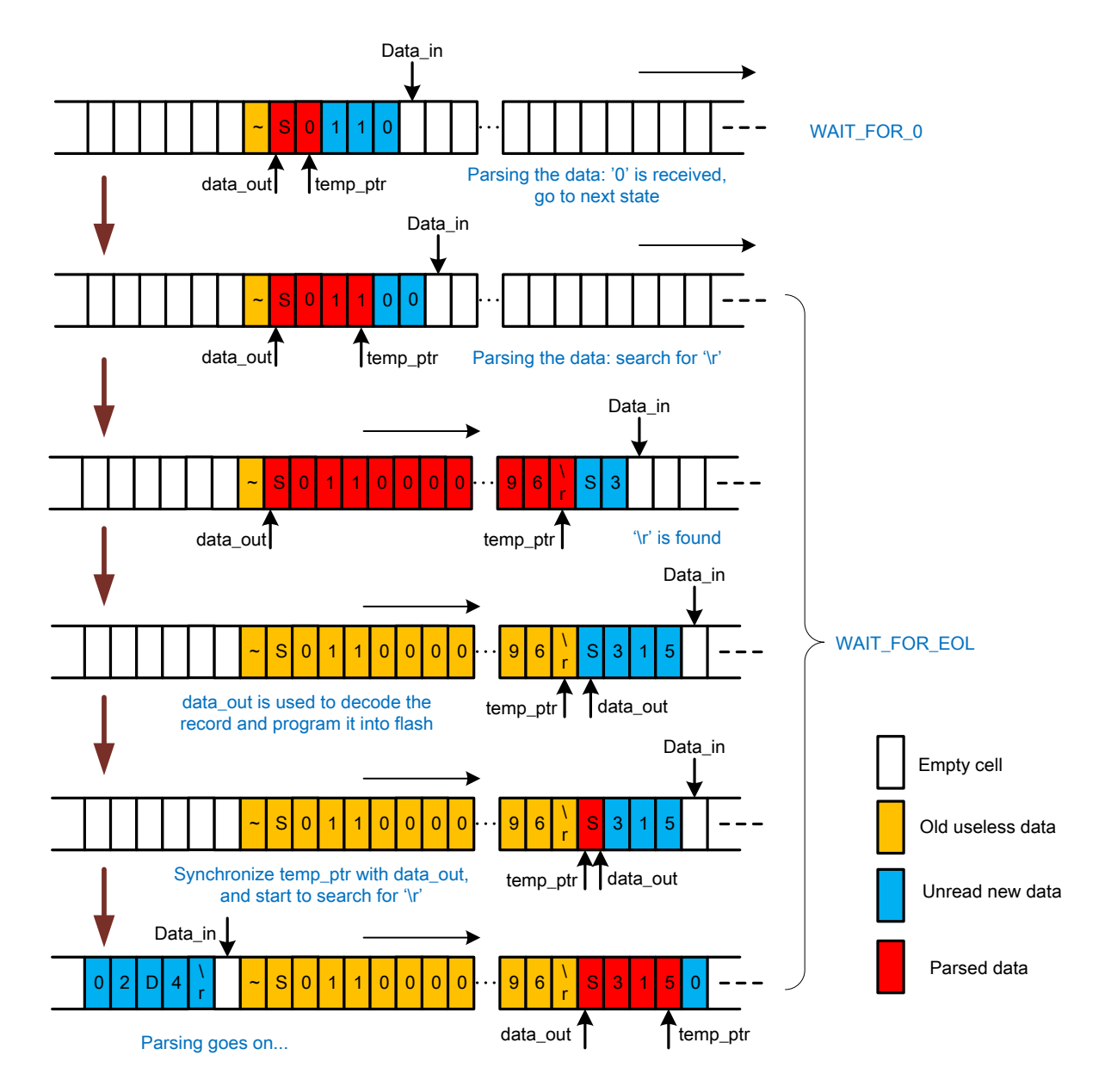

**Figure 10. Buffer operation in WAIT\_FOR\_0 and WAIT\_FOR\_EOL states**

<span id="page-14-0"></span>Once S7 record is received, the boot loader execution is over and the program will jump to user application as described in [Memory configuration for boot](#page-2-0) loader. This figure shows the detailed flowchart of this state machine realization.

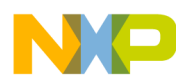

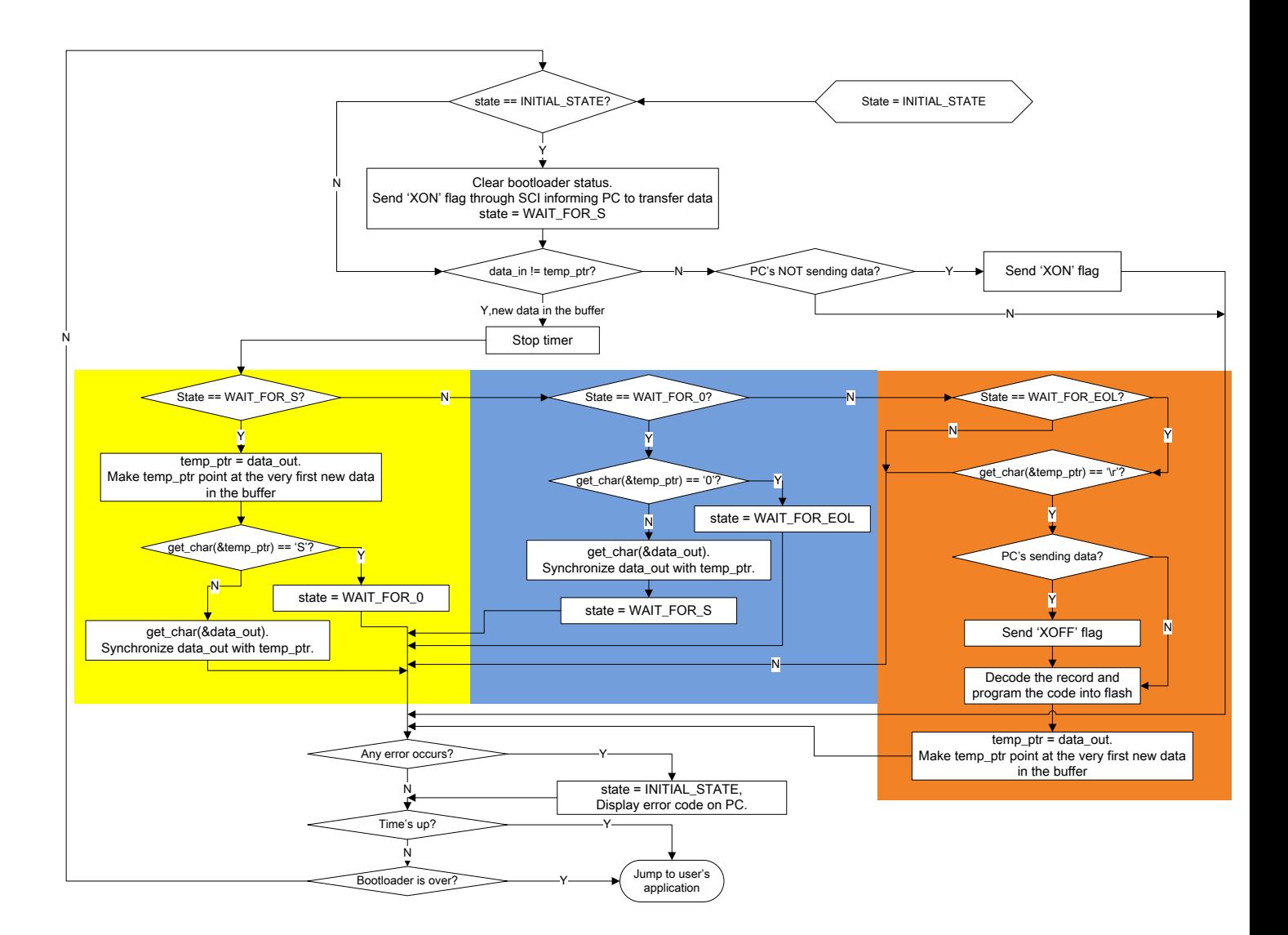

**Figure 11. Detailed flowchart of boot loader state machine**

## <span id="page-15-0"></span>3.4 Decoding of s-record

As mentioned in Boot [loader state machine](#page-10-0) realization, the record will be decoded and programmed into flash once the corresponding EOL is found in the buffer. The following section describes how it works.

The pointer data out always points at the first character of the record once the decoding starts, (as shown in [Figure 10\)](#page-14-0). The function *srec\_decode()* is used to decode the record together with the pointer data out. Following is a list of steps performed for decoding one s-record. [Figure 12](#page-17-0) shows the flowchart of these steps.

- 1. The pointer data out points at the beginning of the record which is 'S' when the decoding starts.
- 2. Invoke *get\_char(&data\_out)* twice to get the record type, and data\_out points at the first character of

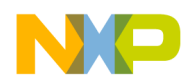

the address section.

- 3. Invoke *get\_byte(&data\_out)* four times to fetch the address. Checksum is calculated every time *get\_byte()* is invoked.
- 4. Deal with code/data section of the record according to the type.
	- For type 0 (S0), fetch the code/data section by invoking *get* byte(&data *out)* and send them back to the host, so the host will receive a string "PROGRAM&DATA".
	- For type 3 (S3), fetch the code/data section and program them into the flash memory according to the address.
	- For type  $7(S7)$ , the code/data section is fetched but ignored.
- 5. Once the code/data section is processed, *get\_byte(&data\_out)* is invoked to get checksum and it is compared with the calculated one. The pointer data\_out is made to point at the beginning of next record by invoking *get\_byte(&data\_out)* again.
- 6. Once the record of type 7 is processed, boot loader execution is over.

## <span id="page-16-0"></span>3.5 Erase/program flash memory

The flash memory is configured, erased, and programmed by simply entering proper values such as command code and data to the FTFL\_FCCOBn registers. The execution of this command is started by clearing bit 7 of the FTFL\_FSTAT register. For detailed description of manipulating the flash memory of MC56F84xxx, see *MC56F847XXRM: MC56F847xx Reference Manual*, available on **[freescale.com](http://www.freescale.com/)**.

The following three commands are essential during the boot loader execution (since all the commands are not used).

- Erase Flash Block command
- Erase Flash Sector command
- Program Longword command

The flash address used in these commands is not the actual address that appears in the program memory map or data memory map, as indicated in [Figure 1.](#page-2-1)

The address used in the flash command is byte address, while the address mapped into program/data memory is word address. For program flash, the command address starts from 0x000000 and for data flash, it starts from 0x800000.

For instance, a 16-bit data of value 0x1122 is stored in the address of 0x0001 which is in the program memory map. From the point of using flash commands, an 8-bit data of value 0x22 is stored in the byte address of 0x0002 and an 8-bit value of 0x11 is stored in the byte address of 0x0003. The same rule applies to the data flash. [Figure 13](#page-18-0) shows the relationship between word address and byte address.

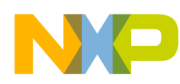

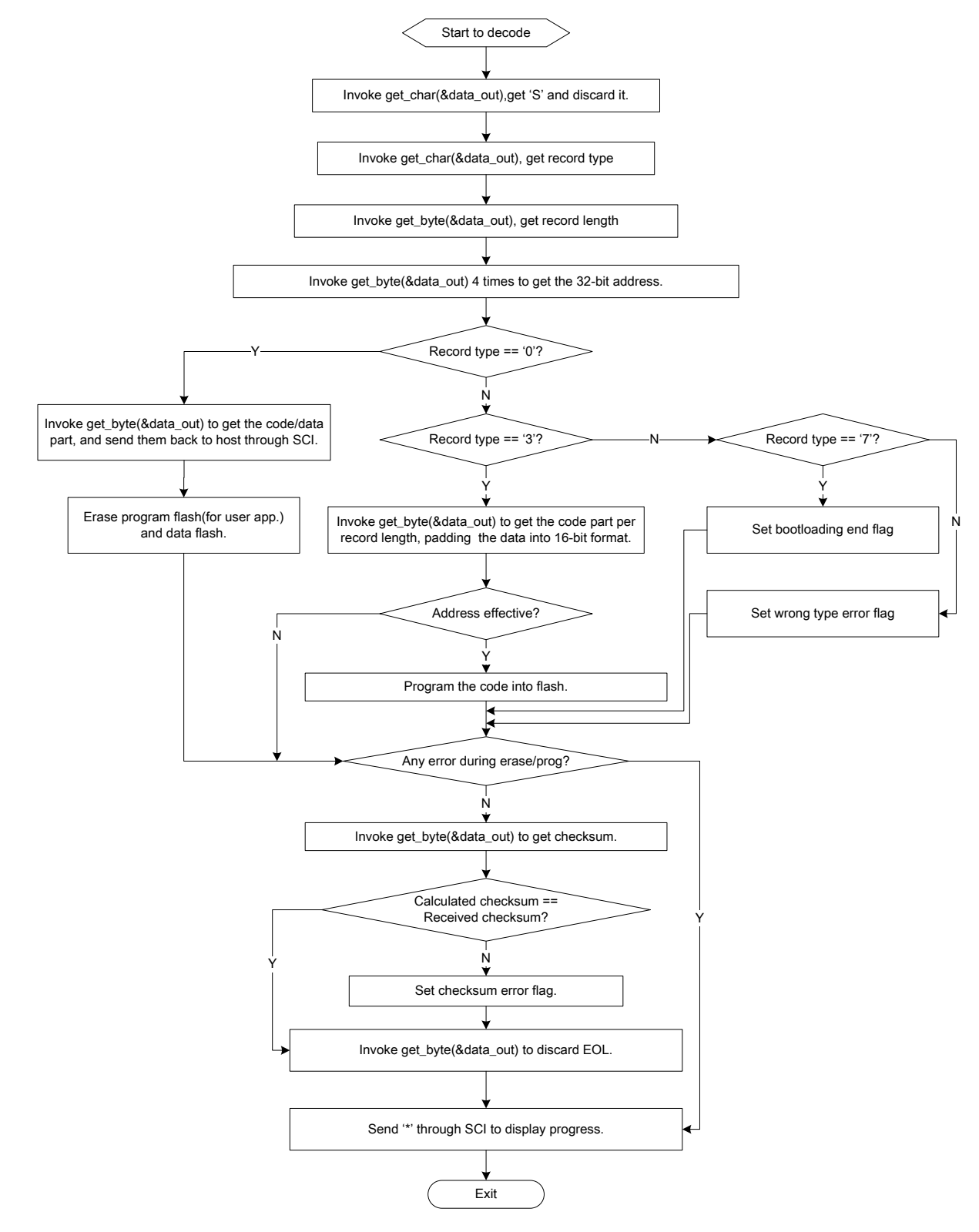

<span id="page-17-0"></span>**Figure 12. Decoding one record** 

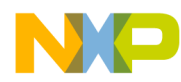

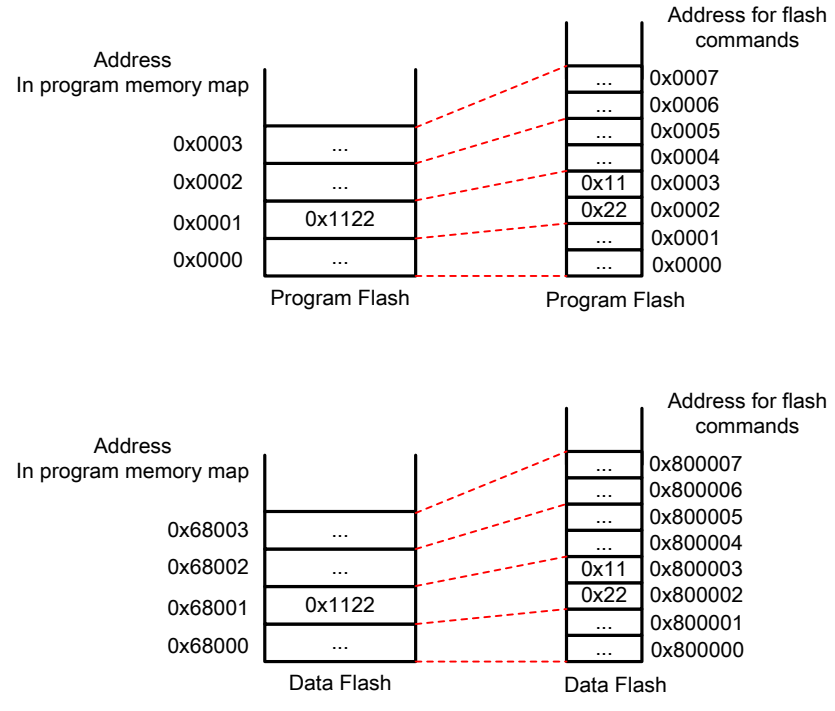

**Figure 13. Relationship between word address and byte address**

<span id="page-18-0"></span>It must be noted that the 32-bit address in the record uses bit 25 to indicate whether the address is in program memory or in data memory. A value of 1 indicates data memory.

Once an 'S3' record is detected, the code/data section will be fetched and entered into a 16-bit array in the *srec\_decode()* function. This 16-bit array, the 32-bit address decoded from the record, and the length of the record are passed down to the flash programming function *hfm\_command()*. This function first analyzes the 32-bit address to find out whether it is a program memory or data memory address by checking its bit 25, and then changes it into byte address used by flash commands. The 16-bit array with code inside is transformed into 8-bit array just by using a 'Word8 \*' type pointer. The compiler will deal with the relationship in [Figure 13](#page-18-0) automatically.

The program flash and data flash will be erased if the record under processing is type 0. Program longword command is used while processing record of type 3. Program longword means programming four bytes data into the flash starting with the command address, and the command address must be longword-aligned, which means the last two bits of this address must be 0b00. There are circumstances where the command address is not longword-aligned. [Figure 14](#page-19-2) shows how to deal with it.

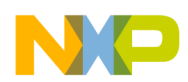

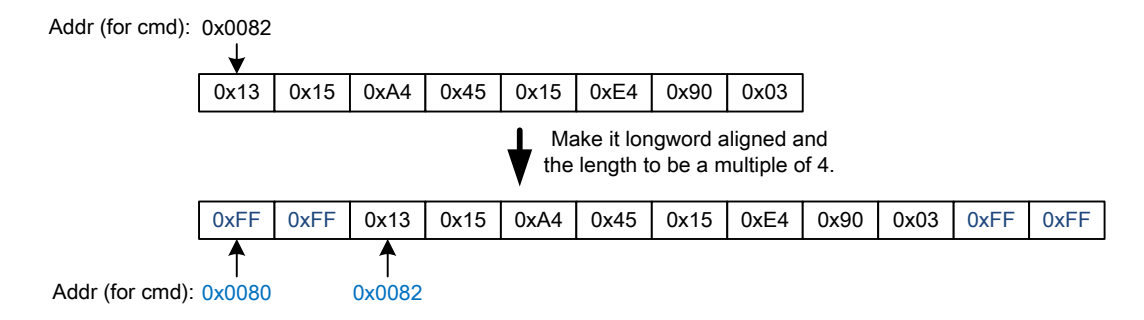

**Figure 14. Dealing with the byte array without having longword-aligned address**

<span id="page-19-2"></span>As shown in [Figure 14,](#page-19-2) the start address is 0x0082 which is not longword-aligned. Add 2-byte data of 0xFF in front of this array so that the start address is 0x0080, which is longword-aligned. Programming 0xFF into a cell actually has no meaning because '0' can't be changed into '1' through Flash Program command. 2-byte data of 0xFF are also added at the end of this array in order to make the length of this array to be a multiple of four bytes, because Program Longword command always programs four bytes at a time.

## <span id="page-19-0"></span>**4 Software introduction**

The code for this boot loader is developed in CodeWarrior v10.3 (build ID: 121211) based on PE. This section will discuss some key points regarding development of this code in CW v10.3.

#### <span id="page-19-1"></span>4.1 Linker file

The default linker file generated by PE doesn't apply to this specific application. It must be modified according to [Figure 2.](#page-4-0) The MEMORY part is shown as the following code.

#### MEMORY {

```
Address cannot be calculated to the semiconductor of the semiconductor of the semi-conductor of the semi-conductor of the semi-conductor of the semi-conductor of the semi-conductor of the semi-conductor of the semi-conduc
     .pIntvectorBoot (RWX): ORIGIN = 0x00000000, LENGTH = 0x000000F0 # Reset and cop vectors
    .pFlashConfig (RWX): ORIGIN = 0x00000200, LENGTH = 0x00000008 # Reserved for Flash IFR value
    .ppFlash (RWX): ORIGIN = 0x00000208, LENGTH = 0x0001F1F5 # Primary flash for user code
    .DelayT (RWX): ORIGIN = 0x0001F3FD, LENGTH = 0x00000003 # Bootloading delay time & user code start position
    .pFlash (RWX): ORIGIN = 0x0001F400, LENGTH = 0x00000C00 # Primary flash for boot loader, 3Kwords
    xRAM_bss (RW) : ORIGIN = 0x00000000, LENGTH = 0x00000800 # 2Kwords for bss
     .xRAM_data (RWX): ORIGIN = 0x00000800, LENGTH = 0x00000200 # 0.5Kwords for global variables
    xRAM (RW): ORIGIN = 0x00000A00, LENGTH = 0x00001600 # 5.5Kwords for heaps and stacks
           .pRAM_code (RWX): ORIGIN = 0x00062000, LENGTH = 0x00002000 # 8Kwords for code
            .xRAM_code (RW) : ORIGIN = 0x00002000, LENGTH = 0x00002000 # mirror of .pRAM_code
```
}

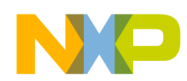

It is recommended that the flash erase/program function *hfm\_command()* (see [Erase/program flash](#page-16-0) [memory\)](#page-16-0) is executed in program RAM. So, this function must be stored in flash memory but run in RAM, which is realized in the following code description of SECTIONS part.

```
.ApplicationCode : 
{
            pFlash_code_start = .;
             # Note: The function _EntryPoint should be placed at the beginning of the code
             OBJECT (F_EntryPoint, Cpu_c.obj)
             # Remaining .text sections
             * (rtlib.text)
             * (startup.text)
             * (fp_engine.text)
             * (user.text)
             * (.text)
             # save address for the data starting in pROM
             Fpflash_mirror = .;
             Fpflash_index = .;
} > .pFlash
.prog_in_p_flash_ROM : AT(Fpflash_mirror) 
{
             Fpram_start = .;
            \_pram\_start =:
             * (interrupt_vectors.text)
             * (pram_code.text)
             # save data end and calculate data block size
             Fpram_end = .;
             Fpram_size = Fpram_end - Fpram_start;
             _pram_size = Fpram_size;
            Fpflash_mirror2 = Fpflash_mirror + Fpram_size;
             Fpflash_index = Fpflash_mirror + Fpram_size;
} > .pRAM_code
```
Global constants are defined in the linker file to identify the start address and the size of this function in flash memory and RAM.

F\_pflash\_code\_start = Fpflash\_mirror; # start address in Flash F\_dram\_code\_start = \_pram\_start - 0x60000; # start address in RAM (the address mapped into data memory)  $F_d$ dram\_code\_size = \_pram\_size;  $# size$ 

The function code is copied from flash memory to RAM using the *mem\_copy()* function, the moment it enters *main()* function. The default memory copy routine in "56F83x init.asm" generated by PE is not used, so two constants must be set to 0 in the linker file as shown in the following code.

 $F_x$ ROM\_to\_xRAM = 0x0000;  $F_pROM_to_xRAM = 0x0000;$ 

**Boot Loader Implementation on MC56F84xxx DSC Family, Rev. 0, 06/2013**

Freescale Semiconductor 21

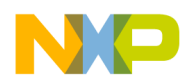

The *mem* copy function is defined in the following code.

```
asm void mem_copy(long p_start,long x_start,unsigned int cnt)
{
            move.l a10,r2
            move.l b10,r3
            do y0,>>end_prom2xram // copy for 'cnt' times
           move.w p:(r2)+x0 // fetch value at p-address
            nop
            nop
            nop
           move.w x0.x:(r3)+ // stash value at x-address
end_prom2xram:
            nop
            rts
}
```
The default configuration generated by PE is small data model, which means only 16-bit pointer can be used and it speeds up the execution of the boot loader to a certain extent. As [Figure 2](#page-4-0) shows, the code starts at 0x1F400 which is a 17-bit address; so, to avoid compile error, the functions

*F\_pflash\_code\_start* and *F\_dram\_code\_start* are divided into two parts as shown in the following code lines.

F\_pflash\_code\_start\_h = (F\_pflash\_code\_start/65536)&0xffff;

F\_pflash\_code\_start\_l = F\_pflash\_code\_start &0xffff;

F\_dram\_code\_start\_h = (F\_dram\_code\_start/65536) &0xffff;

F\_dram\_code\_start\_l = F\_dram\_code\_start &0xffff;

The function *mem\_copy* is invoked using the following code.

```
mem_copy(((Word32)(&_pflash_code_start_h)<<16) + (Word32)(&_pflash_code_start_l),\
             ((Word32)(&_dram_code_start_h)<<16) + (Word32)(&_dram_code_start_l),(UWord16)&_dram_code_size);
```
The .data sections are processed in the similar manner. Once the linker file is generated by PE, prohibit PE from generating linker file every time the project is compiled by selecting 'no' in the "Generate linker file" option. The following figure shows where to change this setting.

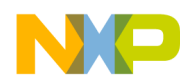

| C/C++-CodeWarrior Development Studio                                                                                                    |                                                          |                                               |  |                                              |         |  |  |  |
|----------------------------------------------------------------------------------------------------|----------------------------------------------------------|-----------------------------------------------|--|----------------------------------------------|---------|--|--|--|
| File Edit Search Project Run MQX-Tools Processor-Expert Window Help                                                                                                   |                                                          |                                               |  |                                              |         |  |  |  |
|                                                                                                    |                                                          |                                               |  |                                              |         |  |  |  |
| CodeWarrior Projec $\left\lceil \frac{\rho_{\overline{\omega}}}{\overline{\omega}} \right\rceil$ Components - Bootl $\boxtimes \diagdown \quad \square \quad \square$ | Component Inspector - Cpu &                              |                                               |  | Basic Advanced Expert $\ln \sqrt{\ }$ $\Box$ |         |  |  |  |
| 日写白 9 7<br>l An<br>Properties Methods Events Build options<br>Resources                                                                                               |                                                          |                                               |  |                                              |         |  |  |  |
| Generator_Configurations                                                                                                    | Name                                                     | Value                                         |  | Details                                      |         |  |  |  |
| MC56F84789VLL_Internal_PFlash_SDM                                                                                                    | Compiler                                                 | CodeWarrior DSP C Compiler                    |  |                                              |         |  |  |  |
| MC56F84789VLL_Internal_PFlash_LDM                                                                                                    | PESL support                                             | no.                                           |  |                                              |         |  |  |  |
| 由 <del>心</del> OSs                                                                                                    | Unhandled interrupts                                     | One handler for all                           |  |                                              |         |  |  |  |
| □ Processors                                                                                                    | $\boxdot$ Generate debugger files                        | yes                                           |  |                                              |         |  |  |  |
| 中 99 Cpu:MC56F84789VLL                                                                                                    | Generate mem file                                        | yes                                           |  |                                              |         |  |  |  |
| 由·() Cpu:MC56F84789VLL                                                                                                    | $\mathbb H$ Generate linker file                         | $ no\rangle$                                  |  |                                              |         |  |  |  |
| 白 Components                                                                                                    |                                                          |                                               |  |                                              |         |  |  |  |
| 中调 TMR1:Init_TMR                                                                                                    |                                                          |                                               |  |                                              |         |  |  |  |
| 由 5 TMR2:Init_TMR                                                                                                    |                                                          |                                               |  |                                              |         |  |  |  |
| 由 5CI1:Init_SCI                                                                                                    |                                                          |                                               |  |                                              |         |  |  |  |
| 由 D-FESL                                                                                                    |                                                          |                                               |  |                                              |         |  |  |  |
|                                                                                                    |                                                          |                                               |  |                                              |         |  |  |  |
|                                                                                                    |                                                          |                                               |  |                                              |         |  |  |  |
|                                                                                                    |                                                          |                                               |  |                                              |         |  |  |  |
|                                                                                                    |                                                          |                                               |  |                                              |         |  |  |  |
|                                                                                                    | $\int$ Processor Expert $\epsilon$<br>h Bootloader cfa.h | $\Box$ ELASH SDM and $\Omega$ $\Box$ Buffer a |  | $\mathcal{P}_{\mathbb{Q}}$                   | $=$ $F$ |  |  |  |

**Figure 15. PE Option to prohibit PE from generating linker file**

<span id="page-22-1"></span>For more information about code implementation, see the source code project AN4759SW, attached with this application note.

#### <span id="page-22-0"></span>4.2 The do's and don'ts of implementing the boot loader

For those who are not familiar with CodeWarrior v10.3 and MC56F84xxx DSC series, the following key points need to be mentioned.

- The watchdog is enabled by default.
- The start address of the boot loader must be right on the border of a sector which is 1 K words in program flash. This is because the flash is erased in the unit of sector which means that if you want to erase some cells in the flash memory, you'll have to erase the whole 1 K words memory where the cells belong to.
- When SCI is used for communication, and Init\_SCI bean is used in PE, remember to disable its DMA function, else there will be receiving error unless DMA function is indeed used.
- "Clean project" must be executed after linker file is changed, else it won't take effect.
- The circular buffer used in this application is realized by modulo addressing function of the core, and requires the start address to be an even value.
- SCI interrupt in this application is fast interrupt which means the program will go to the interrupt service routine directly without jumping to the vector table first. So if fast interrupt is not used, the start address of the interrupt vector table should be altered to avoid conflict between the user

**Boot Loader Implementation on MC56F84xxx DSC Family, Rev. 0, 06/2013**

Freescale Semiconductor 23

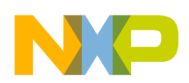

application and the boot loader.

## <span id="page-23-0"></span>**5 User application requirements**

If the user application is based on PE, the following two issues must be considered, so that the application can be downloaded properly through the boot loader developed above, and the boot loader can still function well together with user application:

 The linker file generated by PE should be prohibited to update automatically. [Figure 15](#page-22-1) shows the setting. The memory for code can't go beyond 0x1F3FF in program flash as indicated in [Figure 2.](#page-4-0) The start address of the user application and the delay time must be entered in the address range 0x1F3FD-0x1F3FF.

```
MEMORY {
 ……
     .p_Code (RWX) : ORIGIN = 0x00000208, LENGTH = 0x000F000
            .xBootCfg (RWX): ORIGIN = 0x1F3FD, LENGTH = 3
    }
    SECTIONS{
             .ApplicationConfiguration:
            {
                     # Store the application entry point
                     WRITEW(F_EntryPoint); # write 4 bytes
                     # Boot loader start delay in seconds
                    WRITEH(12); # write 2 bytes
             } > .xBootCfg
   }
```
Modification should be made to "Vector.c" generated by PE. The first two instructions in *vect()* function must be changed as shown in the following code, so that the program will first jump to the boot loader once the chip is reset.

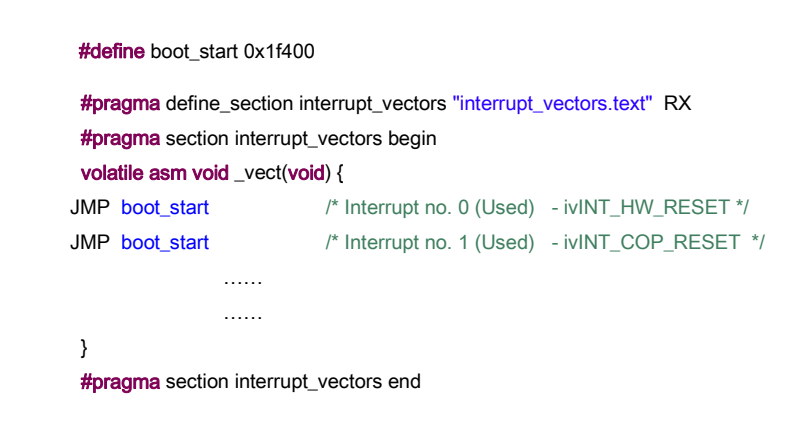

Vector.c should remain this way once it is changed as above. The following figure shows how to freeze the code generation function by PE.

| Properties for ADC16 Test for boodloader |                                                              |                            |  |  |  |  |  |
|------------------------------------------|--------------------------------------------------------------|----------------------------|--|--|--|--|--|
| type filter text                         | Processor Expert Project Options - ADC16_Test_for_boodloader |                            |  |  |  |  |  |
| 国· Resource                              |                                                              |                            |  |  |  |  |  |
| --- Builders                             | Name                                                         | Value                      |  |  |  |  |  |
| 白 · C/C++ Build                          | Main & Events directory                                      | <b>Sources</b>             |  |  |  |  |  |
| — Build Variables                        | Generated code directory                                     | Generated Code             |  |  |  |  |  |
| -- Discovery Options                     | Documentation directory                                      | Documentation              |  |  |  |  |  |
| — Environment.                           | Project settings directory                                   | Project Settings           |  |  |  |  |  |
| ⊱ Logging                                | Set periph, init component name as peripheral                | No.                        |  |  |  |  |  |
|                                          | Main module update                                           | Smart update (recommended) |  |  |  |  |  |
| — Settinas                               | Event module(s) update                                       | Smart update (recommended) |  |  |  |  |  |
| illi- Tool Chain Editor.                 | Update of other user modules                                 | Smart update (recommended) |  |  |  |  |  |
| 由- C/C++ General                         | Generate ISRs                                                | No.                        |  |  |  |  |  |
| Processor Expert<br>⊟                    | Delete unused events                                         | Yes                        |  |  |  |  |  |
| illin DSC Specific                       | Delete unused previously generated files                     | <b>Yes</b>                 |  |  |  |  |  |
| <sup>i…</sup> Run/Debug Settings i       | Freeze code generation                                       | ¥es                        |  |  |  |  |  |
|                                          | Generate code before build automatically                     | Yes                        |  |  |  |  |  |
|                                          | Save project before code generation                          | Yes                        |  |  |  |  |  |
|                                          | Create code generation log                                   | No.                        |  |  |  |  |  |
|                                          | Code generation reference number                             | 34                         |  |  |  |  |  |
|                                          |                                                              |                            |  |  |  |  |  |

**Figure 16. Option to freeze the code generation function by PE**

- 1. S-record won't be generated by default; it should be enabled as shown in [Figure 17](#page-25-2). The option Sort by Address must be selected and the max s-record length shouldn't exceed 255. S-record EOL character should be  $DOS(\\rr\n)$ .
- 2. As for how to use hyperterminal together with this boot loader to realize the boot loader function, see *AN4275: Serial Boot loader for 56F82xx*, available on **[freescale.com](http://www.freescale.com/)**.

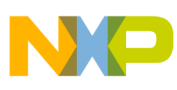

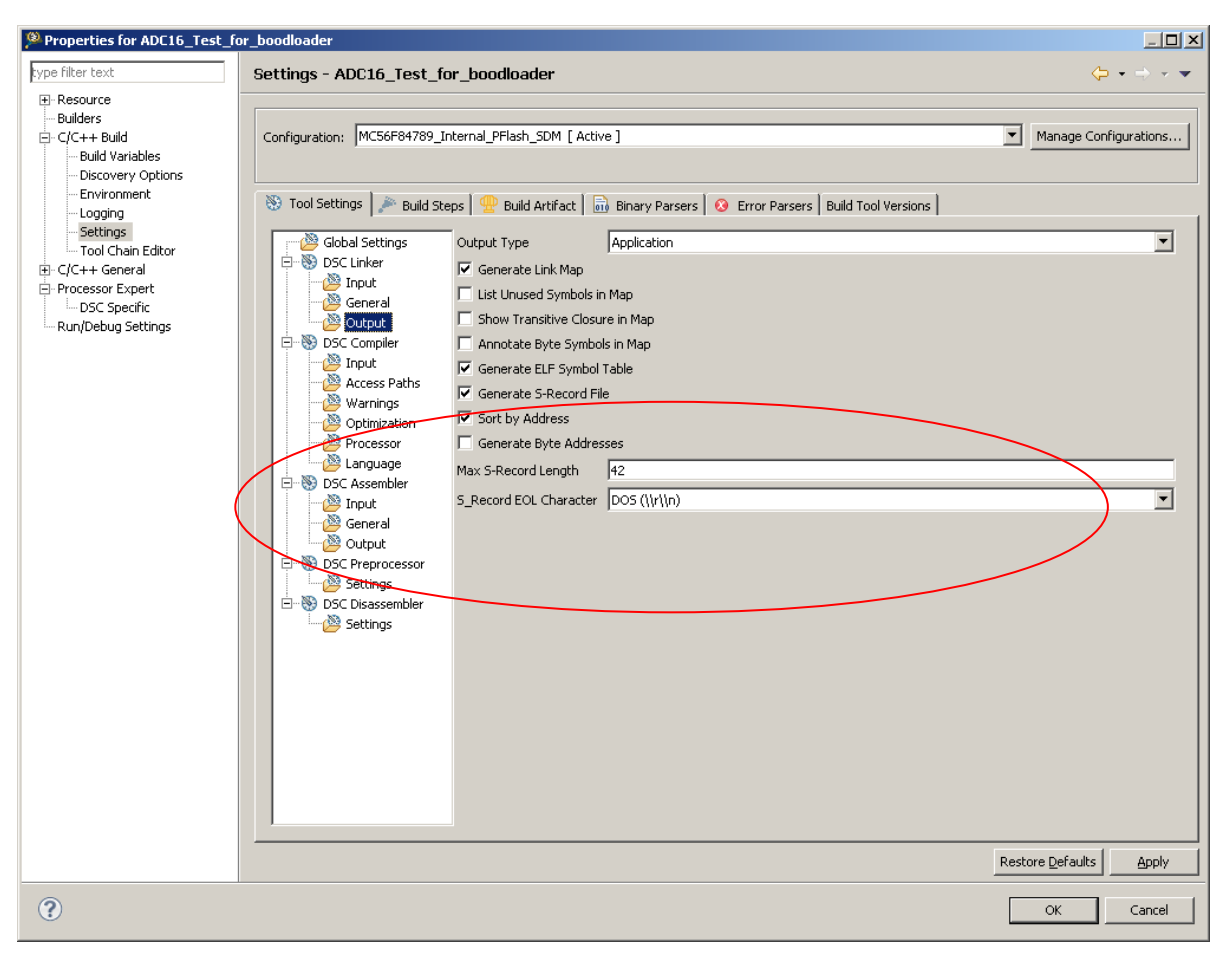

**Figure 17. Configuration of generating s-record**

# <span id="page-25-2"></span><span id="page-25-0"></span>**6 Conclusion**

This application note provides a method of realizing boot loader on 56F84xxx series. This document also describes in detail, the working of the boot loader and its implementation using CodeWarrior v10.3 with Processor Expert. Both MC56F84xxx and MC56F827/3xx DSC series can take the sample code as reference.

# <span id="page-25-1"></span>**7 References**

- *MC56F847XXRM: MC56F847xx Reference Manual*, available on **[freescale.com](http://www.freescale.com/)**
- *AN4689: EEPROM on MC56F84xxx DSC*, available on **[freescale.com](http://www.freescale.com/)**
- *DSP56800E and DSP56800EX Reference Manual*, available on **[freescale.com](http://www.freescale.com/)**
- *AN4275: Serial Boot loader for 56F82xx*, available on **[freescale.com](http://www.freescale.com/)**

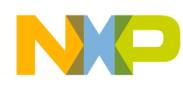

# <span id="page-26-0"></span>**8 Revision history**

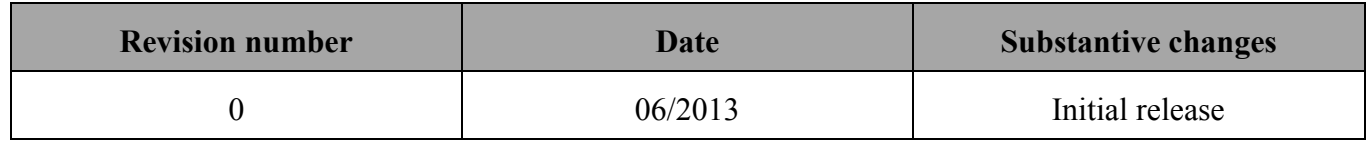

**Boot Loader Implementation on MC56F84xxx DSC Family, Rev. 0, 06/2013**

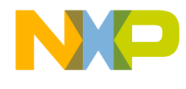

*How to Reach Us*

**Home Page**: [freescale.com](http://www.freescale.com/)

**Web Support**: [freescale.com/support](http://www.freescale.com/support) Information contained in this document is provided solely to enable system and software implementers to use Freescale products. There are no express or implied copyright licenses granted hereunder to design or fabricate any integrated circuits based on the information in this document. Freescale reserves the right to make changes without further notice to any products herein.

Freescale makes no warranty, representation, or guarantee regarding the suitability of its products for any particular purpose, nor does Freescale assume any liability arising out of the application or use of any product or circuit, and specifically disclaims any and all liability, including without limitation consequential or incidental damages. "Typical" parameters that may be provided in Freescale data sheets and/or specifications can and do vary in different applications, and actual performance may vary over time. All operating parameters, including "typicals," must be validated for each customer application by customer's technical experts. Freescale does not convey any license under its patent rights nor the rights of others. Freescale sells products pursuant to standard terms and conditions of sale, which can be found at the following address: [freescale.com/SalesTermsandConditions.](http://www.freescale.com/SalesTermsandConditions)

Freescale, the Freescale logo, CodeWarrior, and Processor Expert are trademarks of Freescale Semiconductor, Inc., Reg. U.S. Pat. & Tm. Off. All other product or service names are the property of their respective owners.

© 2013 Freescale Semiconductor, Inc.

 Document Number: AN4759 Rev. 0, 06/2013 June 23, 2013

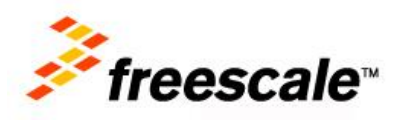